**УДК 514.182.7**

# **МЕТОДИКА РЕАЛІЗАЦІЇ ПРОГРАМНОГО МОДУЛЯ ДЛЯ МЕХАНІЗОВАНИХ ТЕХНОЛОГІЧНИХ КОМПЛЕКСІВ РОЗСАДНИЦТВА**

Пихтеева І.В. <sup>1</sup>, к.т.н., Гавриленко Є.А.<sup>1</sup>, к.т.н. Бохан В.Д. <sup>1</sup> , бак. <sup>1</sup>*Таврійський державний агротехнологічний університет імені Дмитра Моторного, м. Мелітополь, Україна.* 

*Постановка проблеми.* У комплексі робіт, спрямованих на рішення завдань підвищення якості обробки ґрунту, велике значення мають теоретичні дослідження технологічних процесів обробки ґрунту робочими органами. Саме від ступеня відповідності робочих органів їхньому призначенню залежать якість роботи машин, їхня продуктивність і енергоємність процесу [1]. Завдяки створенню теоретичної моделі забезпечується можливість розробки напрямків удосконалювання конструктивних параметрів робочих органів і пристроїв для досягнення необхідних показників якості виконання технологічного процесу [5]. Велике значення мають теоретичні та практичні дослідження , спрямовані на рішення завдань підвищення якості та скорочення часу на оптимізацію конструкції із застосуванням автоматизованої системи інженерних розрахунків, на розробку конструкторської документації з урахуванням оптимізації в середовищі Компас 3D, а також розробку програмного модуля для розрахунку режимів в системі технічної підготовки виробництва [7].

*Основні матеріали дослідження.* Одним із способів підвищення продуктивності праці є впровадження нових, науково обґрунтованих технологій та використання високопродуктивних універсальних програм, які забезпечують задані показники якості виконання технічного процесу [2].

Пропонується кілька систем візуального програмування. У першу чергу це Delphi XE, C++ Builder, VisualBasic, Visual C++. Найбільш повними, універсальними і часто використовуваними системами є Delphi XE і Builder C++ від Borland. Ці мови мають найбільшу і наймогутнішу бібліотеку візуальних компонентів. Delphi має прекрасні засоби для обробки і збереження як локальних так і мережевих баз даних, є однією з розповсюджених розробок і має всі необхідні компоненти для розробки програмного модуля [6].

Для створення форми використовується пункт меню File→New Form головного меню Delphi. Після створення форми на ній можна розміщати елементи управління. При запуску програми на екрані монітора з'являється головне вікно програми (рисунок 1), на якому розташоване головне меню програми.

|                                        | File Edit Search View Project Run Component Database Tools Window Help |                          |   |                      |                      |                     |                          |                                     |             | <none></none> |                                                                                                   |          |                    |                          |            |  |
|----------------------------------------|------------------------------------------------------------------------|--------------------------|---|----------------------|----------------------|---------------------|--------------------------|-------------------------------------|-------------|---------------|---------------------------------------------------------------------------------------------------|----------|--------------------|--------------------------|------------|--|
| <b>ISS</b>                             |                                                                        |                          |   |                      |                      |                     |                          |                                     |             |               | Standard   Additional   Win32   Svstem   Data Access   Data Controls   dbExpress   DataSnap   BDE |          |                    |                          | $ $ ADO    |  |
|                                        |                                                                        |                          |   |                      |                      |                     |                          |                                     |             |               |                                                                                                   |          |                    |                          |            |  |
|                                        |                                                                        |                          | ピ |                      |                      | 同町(もん)画             |                          | $OR$ $R$                            |             | $\bullet$     | 통해 물리 ㅠㅠ                                                                                          |          | ΙEΞ                | 原                        |            |  |
| Object TreeView, Obje X                |                                                                        |                          |   |                      |                      | Form1               |                          |                                     |             |               |                                                                                                   | $\equiv$ | $\Sigma$<br>$\Box$ |                          |            |  |
|                                        |                                                                        |                          |   |                      |                      |                     |                          |                                     |             |               |                                                                                                   |          |                    |                          | $1 + 10 +$ |  |
| <b>Selection</b><br><b>BSG</b><br>štar |                                                                        |                          |   |                      |                      |                     |                          |                                     |             |               |                                                                                                   |          |                    |                          |            |  |
| Form1                                  |                                                                        |                          |   |                      |                      |                     |                          |                                     |             |               |                                                                                                   |          |                    |                          |            |  |
|                                        |                                                                        |                          |   |                      |                      |                     |                          |                                     |             |               |                                                                                                   |          |                    |                          |            |  |
|                                        |                                                                        |                          |   |                      |                      |                     |                          |                                     |             |               |                                                                                                   |          |                    |                          |            |  |
|                                        |                                                                        |                          |   |                      |                      |                     |                          |                                     |             |               |                                                                                                   |          |                    |                          | ми на ек   |  |
|                                        |                                                                        | $\mathbb{R}$             |   |                      |                      |                     |                          |                                     |             |               |                                                                                                   |          |                    |                          |            |  |
| Form1                                  | TForm1                                                                 | $\overline{\phantom{0}}$ |   |                      |                      |                     |                          |                                     |             |               |                                                                                                   |          |                    |                          | якому ро   |  |
| Properties   Events                    |                                                                        |                          |   | ∃                    |                      |                     |                          |                                     | Unit1.pas   |               |                                                                                                   |          |                    | $\overline{\phantom{0}}$ |            |  |
| Caption                                | Form1                                                                  |                          |   |                      |                      | K                   | Unit1                    |                                     |             |               |                                                                                                   |          |                    |                          |            |  |
| ClientHeight                           | 449                                                                    |                          |   |                      | $\frac{1}{2}$ TForm1 |                     |                          |                                     |             |               |                                                                                                   |          |                    |                          |            |  |
| ClientWidth                            | 542                                                                    |                          |   |                      |                      | Variables/Constants |                          |                                     | anit Unit1: |               |                                                                                                   |          |                    |                          |            |  |
| Color                                  | <b>NelBtnFace</b>                                                      |                          |   | ÷ŀ<br><b>COLLEGE</b> | Uses                 |                     |                          |                                     |             |               |                                                                                                   |          |                    |                          |            |  |
| <b>El Constraints</b>                  | <b>ITSizeConstrain</b>                                                 |                          |   |                      |                      |                     |                          |                                     | interface   |               |                                                                                                   |          |                    |                          |            |  |
| CtI3D                                  | True                                                                   |                          |   |                      |                      |                     |                          |                                     |             |               |                                                                                                   |          |                    |                          |            |  |
| Cursor                                 | crDefault                                                              |                          |   |                      |                      |                     |                          | <b>nses</b>                         |             |               |                                                                                                   |          |                    |                          |            |  |
| DefaultMonitor                         | dmActiveForm                                                           |                          |   |                      |                      |                     |                          |                                     |             |               | Windows, Messages, SysUtils, Variants,                                                            |          |                    |                          |            |  |
| DockSite                               | False                                                                  |                          |   |                      |                      |                     |                          |                                     | Dialogs;    |               |                                                                                                   |          |                    |                          |            |  |
| DragKind                               | dkDrag                                                                 |                          |   |                      |                      |                     |                          |                                     |             |               |                                                                                                   |          |                    |                          |            |  |
| DragMode                               | dmManual                                                               |                          |   |                      |                      |                     |                          | type                                |             |               |                                                                                                   |          |                    |                          |            |  |
| Enabled                                | True                                                                   |                          |   |                      |                      |                     |                          |                                     |             |               |                                                                                                   |          |                    |                          |            |  |
| ElFont                                 | [TFont]                                                                |                          |   |                      |                      |                     |                          | $TForm1 = class (TForm)$<br>private |             |               |                                                                                                   |          |                    |                          |            |  |
| FormStyle                              | fsNormal                                                               |                          |   |                      |                      |                     |                          | { Private declarations }            |             |               |                                                                                                   |          |                    |                          |            |  |
| Height                                 | 480                                                                    |                          |   |                      |                      |                     |                          |                                     |             |               |                                                                                                   |          |                    |                          |            |  |
| HelpContext                            | o.                                                                     |                          |   |                      |                      |                     |                          |                                     | public      |               |                                                                                                   |          |                    |                          |            |  |
| HelpFile                               |                                                                        |                          |   |                      |                      |                     | $\overline{\phantom{a}}$ |                                     |             |               |                                                                                                   |          |                    |                          |            |  |
| All shown                              |                                                                        |                          |   |                      |                      |                     |                          |                                     |             | 1: 1          | Modified                                                                                          |          | Insert             |                          | 图画         |  |

**Рис. 1. Головне вікно програмного продукту Delphi.**

Запустивши Delphi, ми безпосередньо можемо почати розробляти наш програмний продукт. Як операційне середовище для функціонування програмного комплексу була обрана платформа wіn64. Нас цікавлять такі компоненти:

- Edit (3 штуки) - являє собою однорядкове текстове поле, що служить для введення даних користувачем.

- ComboBox (2 штуки) – являє собою комбінацію списку рядків ListBox з рядком введення Edit. При цьому "список рядків" компонента ComboBox спочатку прихований, і розкривається при клацанні мишкою по трикутнику розкриття, який знаходиться праворуч в рядку введення.

- Label (7 штук) – призначений для відображення статичного тексту, тобто написів і позначок на Формі, які не змінюються протягом усього часу роботи програми

- Button (1 штука) – використовується для реалізації в програмі команд за допомогою обробника події OnClick цього компонента.

Розміщуємо їх на формі таким чином, щоб вимальовувався початковий інтерфейс програми

Тепер додамо на форму відсутні компоненти (рисунок 2):

- Memo (1 штука) - простий текстовий редактор. DelphiMemo дозволяє вводити багаторядковий текст з клавіатури, завантажувати його з файлу, редагувати і зберігати в файл текстового формату.

- RadioGroup (2 штуки) - група залежних перемикачів. Містить спеціальні властивості для обслуговування декількох пов'язаних між собою залежних перемикачів .

- RadioButton (2 штуки) - компонент який служить для "перемикання каналів", як і в сьогоденні радіоприймачі.

Підписуємо компоненти «label» для більш зручного користування Заповнюємо компоненти ComboBox Вид обробки: свердління, розсвердлювання, зенкерування, розсортування.

#### **V Всеукраїнська науково-практична конференція «ПЛОДОВИЙ САД – НОВІТНЄ В ТЕОРІЇ ТА ПРАКТИЦІ» 18 червня 2021 року**

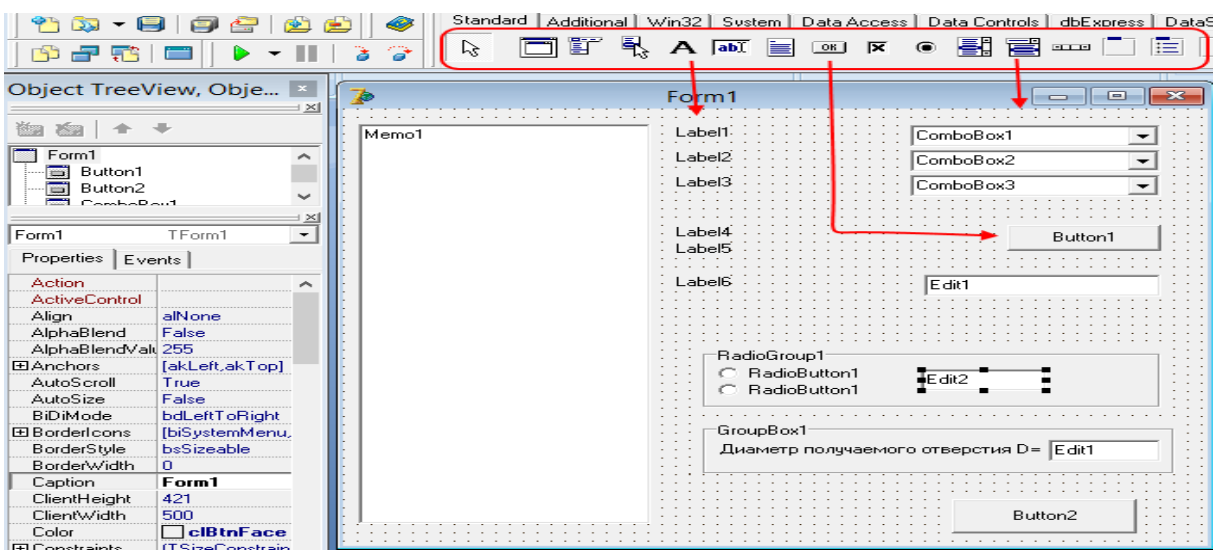

## **Рис. 2. Додавання компонентів на форму.**

Тепер створюємо нову форму, яка міститиме бази даних зі станками, і ріжучим інструментом .

- DbGrid (2 штуки) – компонент, який відображає набір даних у форматі електронної таблиці .

- Button  $(3 \text{ IIItyKH}).$ 

- AdoConnection(2 штуки) – компонент, який зв'язує між собою всі компоненти з приставкою ADO .

- AdoTable(2 штуки) – таблиця ADO .

- DataSource (2 штуки) – не візуальний компонент, який забезпечує зв'язок з зовнішньою БД (базою даних)

Додамо на неї необхідні компоненти.

Останніми створимо форми авторизації та створення нового користувача (рисунок 3). Додаємо форму та добавляємо на неї так компоненти: Label (2 штуки), Edit (2 штуки), Button(2 штуки).

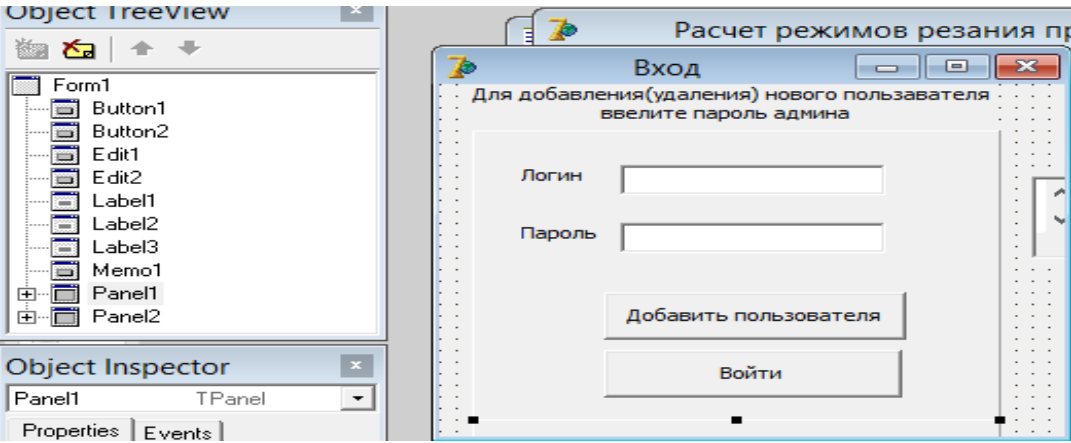

#### **Рис. 3. Вікно авторизації користувача.**

На форму додавання нового користувача додатково необхідно додати

компонент Memo, який додаватиме і зчитуватиме інформацію з текстового документа usr.txt, який розташовано в каталозі програми і який містить базу даних існуючих користувачів.

*Висновки***.** Практична цінність роботи полягає в розробці інтерфейсу програмного модулю в середовищі швидкої Delphi, який дозволяє корегування технічних характеристик моделі, що в свою чергу сприяє високої якості технічного процесу та економити час на виробництво продукції машинобудування.

На основі аналізу існуючих інформаційних джерел в цій галузі були прийняті оригінальні ідеї, які покладені в основу роботи. Проведене верифікацію програми. Виявлено, що створений програмний модуль повністю відповідає поставленому завданню і немає логічних помилок.

## *Список використаних джерел:*

1. Бойко А.І., Свіреш М.О., Шмат С.І. Нові конструкції ґрунтообробних машин та посівних машин. К.: 2003. 203с.

2. Гапоненко В.С., Войтюк Д.Г. Сільськогосподарські машини. К.: Урожай, 1982. 312с.

3. Сисолін П.В., Сало В.М., Кропівний В.М. Сільськогосподарські машини: теоретичні основи, конструкція і проектування. К.: Урожай, 2001. 384с.

4. Валієва К.Р., Бондаренко Л.Ю. Шляхи використання відновлюваних ресурсів плодових насаджень *Збірник наукових праць магістрантів та студентів*. Мелітополь: ТДАТУ, 2021. С.132-134.

5. Вершков О.О., Антонова Г.В. Формалізація математичної моделі динамічної системи корпус плуга – грунт. *Сучасні наукові дослідження на шляху до євроінтеграції*: матеріали міжнародного науково-практичного форуму. Мелітополь: ТДАТУ, 2019. Ч. 2 С. 31-33.

6. Пихтєєва І.В, Гавриленко Є.А., Холодняк Ю.В. Система тривимірного моделювання геометричної моделі робочої поверхні плуга. *Меліорація та водовикористання. Професійна освіта: стан та перспективи*: матеріали ХІІI-ої науково-практичної конференції. Якимівка: ДНЗ «Якимівський професійний аграрний ліцей», 2021. С.67-71.

*7.* Гончарук А.Г., Дереза О.О. Дослідження необхідності проектування довідково-аналітичної системи оптимізації господарських операцій для виробників сільськогосподарської продукції. *Інформаційна безпека та Інформаційні технології*: збірник тез доповідей ІV Всеукраїнської науковопрактичної конференції молодих учених, студентів і курсантів. Львів: ЛДУ БЖД, 2020. С.199-202.